# 车牌识别一体机数据传输协议

## 一、**HTTP** 推送:

这种方式需要用户建立一个 HTTP 服务器,同时将这台 HTTP 服务器的地址配 置给一体机。当一体机有识别结果后(或者其他需要推送的内容时),就会往指 定的地址发送 HTTP 命令。

在一体机网页,登录后,点击左侧边栏->基本设置->网络,右边 tab 中心服务器, 是推送的设置界面**(**可能不同版本稍有区别**)**

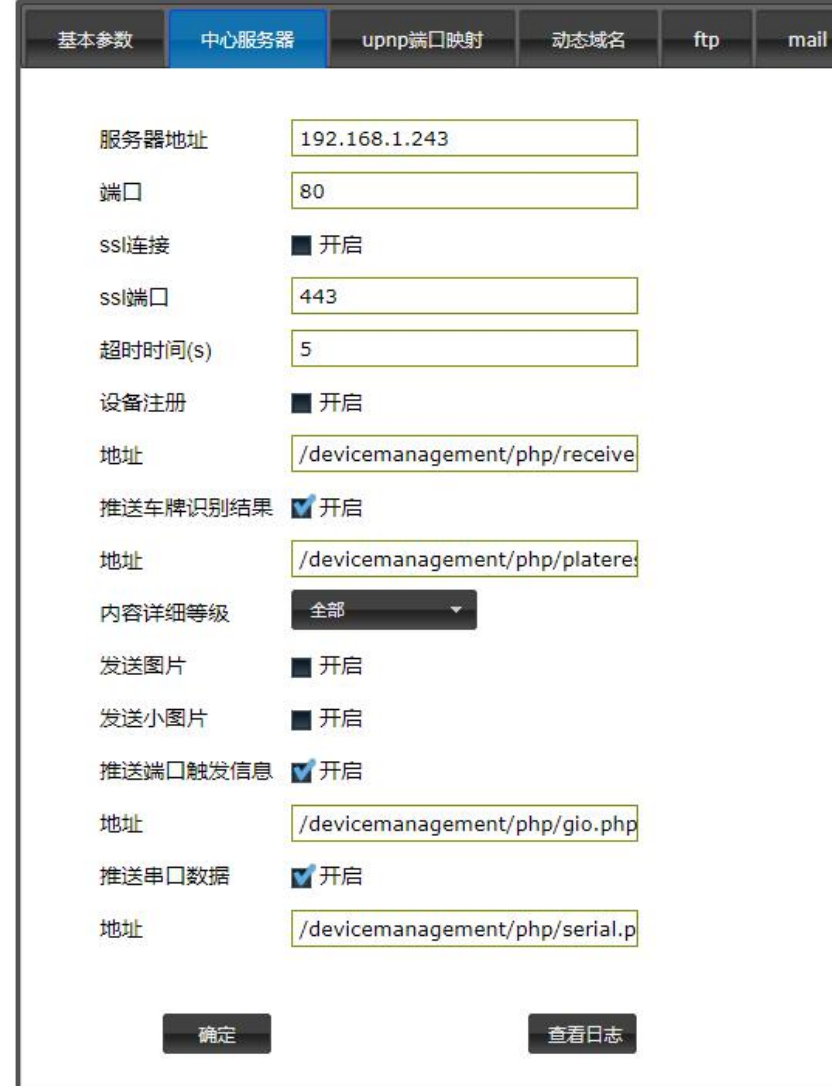

#### **1. http** 服务器设置

接收 http 推送的服务器,配置包括地址(可以填 ip 地址或者域名), 端口号, 是否开启 ssl 连接, ssl 端口号, 和超时时间设置。请根据架设的服务器的情 况进行配置。

#### **2.** 车牌识别结果推送

开启推送车牌识别结果后,有车牌识别结果时,按图中的配置会发送消息到

<http://192.168.1.243/devicemanagement/php/plateresult.php> 这个地址。

数据内容: JSON 格式 (utf8 编码)

```
\{ \{ \} \{ \} \{ \} \{ \{ \} \{ \} \{ \} \{ \} \{ \} \{ \} \{ \} \{ \} \{ \} \{ \} \{ \} \{ \} \{ \} \{ \} \{ \} \{ \} \{ \} \{ \} "AlarmInfoPlate" : { "channel" : 0, "deviceName" : "IVS", "ipaddr" : "192.168.1.100", "result" : { "PlateResult" : { "bright" : 0, "carBright" : 0, "carColor" : 0, "colorType" : 0, "colorValue" : 0, "confidence" : 0, "direction" : 0, "imagePath" : "%2Fmmc%2FVzIPCCap%2F2015_09_09%2F1714224504__%CE%DE_.jpg", "license" : "_无_", "location" : { "RECT" : { "bottom" : 0, "left" : 0, "right" : 0, "top" : 0
                     }
                },<br>"timeStamp" : {
                    "Timeval" : { "sec" : 1441815171, "usec" : 672241
                     }
                },<br>"timeUsed" : 0,
                "triggerType" : 4, "type" : 0
             }
        },<br>"serialno" : "eff50e18-e3d3862b"
    }
}
```
根据内容详细等级,数据的内容会有所不同,"全部"将回传全部内容,简略的 只包含其中部分重要内容,请根据需要选择详细度。开启报警发送图片后,json 中的将包含图像数据。

包含全部内容的json 数据如下,选项"较详细"去掉了"location", "timeUsed", 选项"较简略" 还去掉了"colorValue", "confidence", "bright", "carBright", "carColor", 选项"简略"进一步去掉了"timeStamp"

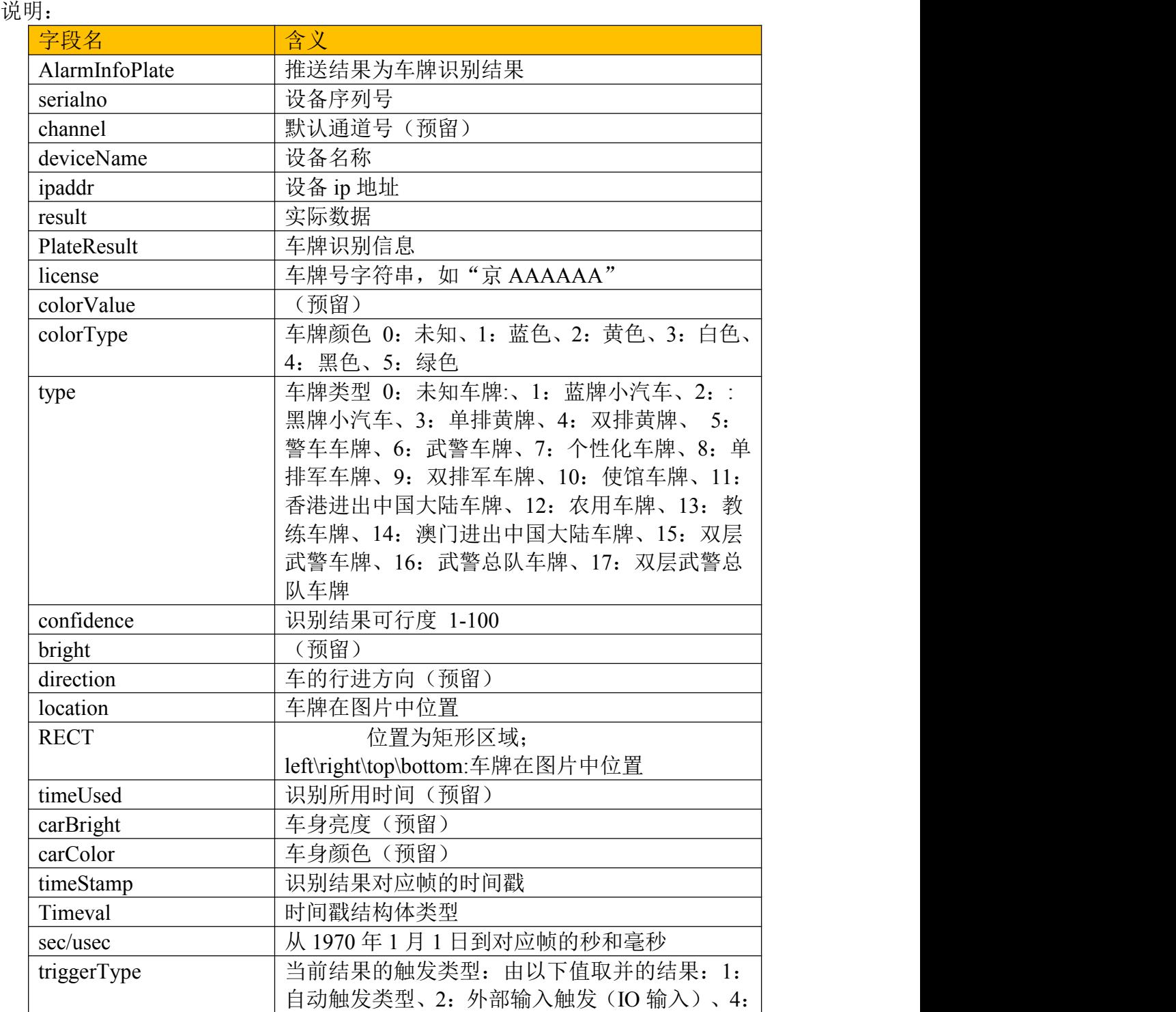

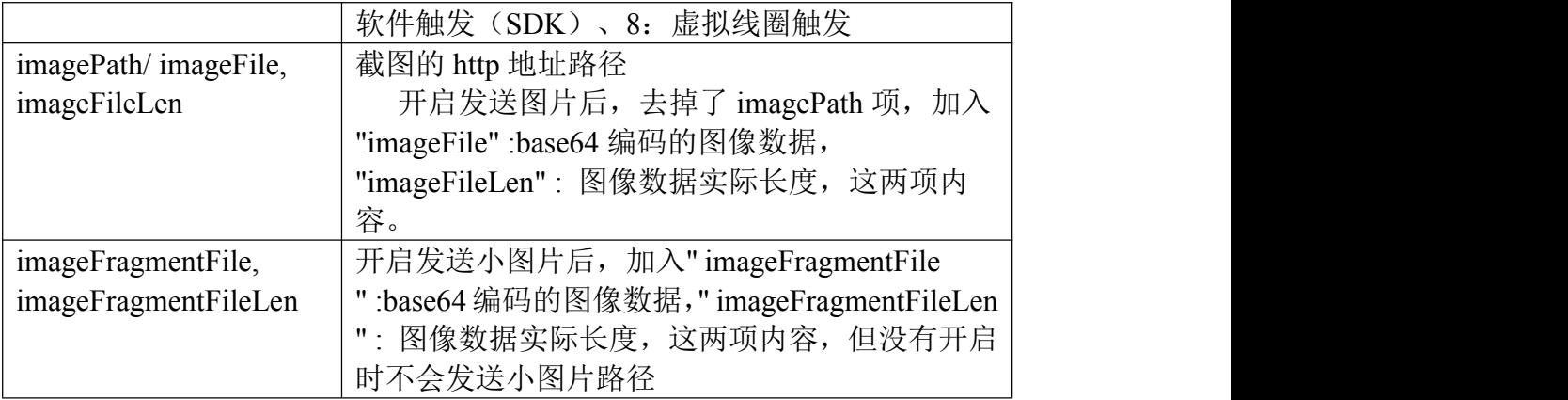

# 中心服务器回复内容:

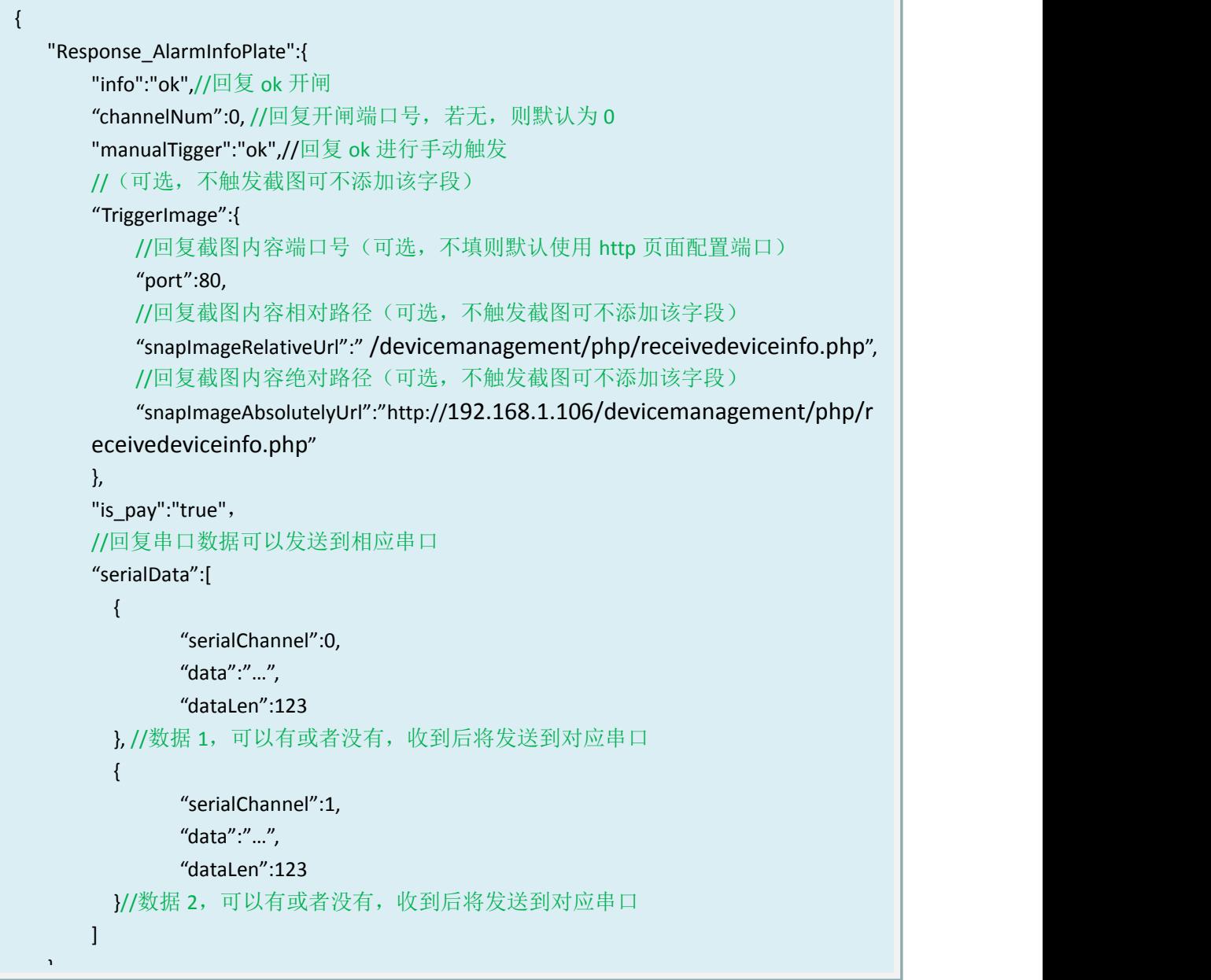

#### **3**. 端口触发信息推送

当开启时,如果在输入输出页面->车牌触发方式里,开启了外部输入 1 触发 或者 2 触发, 输入有变化时, 会推送 json 格式数据, 内容如下

```
{ "AlarmGioIn" : { "deviceName" : "IVS", "ipaddr" : "192.168.1.100", "result" : { "TriggerResult" : { "source" : 1, "value" : 1
     }
  },<br>"serialno" : "eff50e18-e3d3862b"
  }
}
```
其中, TriggerResult 中 source=0 代表是输入 1, source=1 代表输入 2, value 表示触发时输入的状态,其他参数的含义和车牌识别结果推送中相同。 中心服务器回复内容:任意内容。

**4.** 串口数据推送

```
//推送串口接收到的数据
\{ \{ \} \{ \} \{ \} \{ \{ \} \{ \} \{ \} \{ \} \{ \} \{ \} \{ \} \{ \} \{ \} \{ \} \{ \} \{ \} \{ \} \{ \} \{ \} \{ \} \{ \} \{ \} "SerialData":{ "channel" : 0, //通道号, 当前为 0
          "serialno" : "cead13eb-1a198cd7", //设备序列号
          "ipaddr" : "192.168.1.100" //设备 ip
          "serialChannel" : 0, //串口的通道号,通道 0 为 485 口 1,通道 1 根据跳线方式为 485
口 2 或者 232
          "data": "Y2guY29tFw==",//串口数据,采用 base64 编码
          "dataLen" : 7//串口数据实际长度
     }
}
```
## 5. 截图数据

```
//推送截图数据
\{ \{ \} \{ \} \{ \} \{ \{ \} \{ \} \{ \} \{ \} \{ \} \{ \} \{ \} \{ \} \{ \} \{ \} \{ \} \{ \} \{ \} \{ \} \{ \} \{ \} \{ \} \{ \} "ipaddr" : "192.168.1.100", "TriggerImage":{ "imageFile":"Y2guY29tFw==", //图片数据(base64 编码)
            "imageFileLen":7 //图片数据实际长度
     }
}
```
用户 comet 轮询回复字段设置截图时,设备会进行当前视频截图并上传, imageFIle 字段为图片 base64 后的编码, imageFileLen 为编码前的图片长度

中心服务器回复内容:

```
{ "Response_SerialData":{ "info":"ok",//回复 ok 开闸
        "manualTigger":"ok",//回复 ok 进行手动触发
        //回复截图内容相对路径(可选)
        "TriggerImage":{
            //回复截图内容端口号(可选,不填则默认使用 http 页面配置端口)
             "port":80, //回复截图内容相对路径(可选,不触发截图可不添加该字段)
             "snapImageRelativeUrl":" /devicemanagement/php/receivedeviceinfo.php", //回复截图内容绝对路径(可选,不触发截图可不添加该字段)
             "snapImageAbsolutelyUrl":"http://192.168.1.106/devicemanagement/php/r
        eceivedeviceinfo.php"
        },<br>//回复串口数据可以发送到相应串口
        "serialData":[
          \{ \{ \} \{ \} \{ \} \{ \{ \} \{ \} \{ \} \{ \} \{ \} \{ \} \{ \} \{ \} \{ \} \{ \} \{ \} \{ \} \{ \} \{ \} \{ \} \{ \} \{ \} \{ \} "serialChannel":0, "data":"…", "dataLen":123
          }, //数据 1, 可以有或者没有, 收到后将发送到对应串口
          \{ \{ \} \{ \} \{ \} \{ \{ \} \{ \} \{ \} \{ \} \{ \} \{ \} \{ \} \{ \} \{ \} \{ \} \{ \} \{ \} \{ \} \{ \} \{ \} \{ \} \{ \} \{ \} "serialChannel":1, "data":"…",
```
备注:当前 **Comet** 轮询中心服务器回复内容支持以下几点

- **1**、开闸、协议与车牌推送协议回复内容兼容(可选)
- **2**、**485** 推送、协议与车牌推送协议回复内容兼容(可选)
- **3**、截图、可设置截图推送绝对路径、相对路径,都填入时优先选择绝对路 径。端口号,不填则默认为 **80** 端口(可选)
- **4**、手动触发、可进行手动触发业务,触发结果使用车牌识别结果推送方式 进行推送
- **5**、**Comet** 轮询支持服务器不回复以及 **body** 字段为空

#### **6.**触发相机手动识别

 $\left\{ \right.$ 

 $\}$ 

用户 comet 轮询回复字段进行手动识别时,回复数据中需要包含字段如截图:

"type": "AVS\_TRIGGER",

此时会触发相机的手动识别,设备会将识别结果数据推送至 http 服务端, 前提 是服务端配置了识别数据的推送,如下:

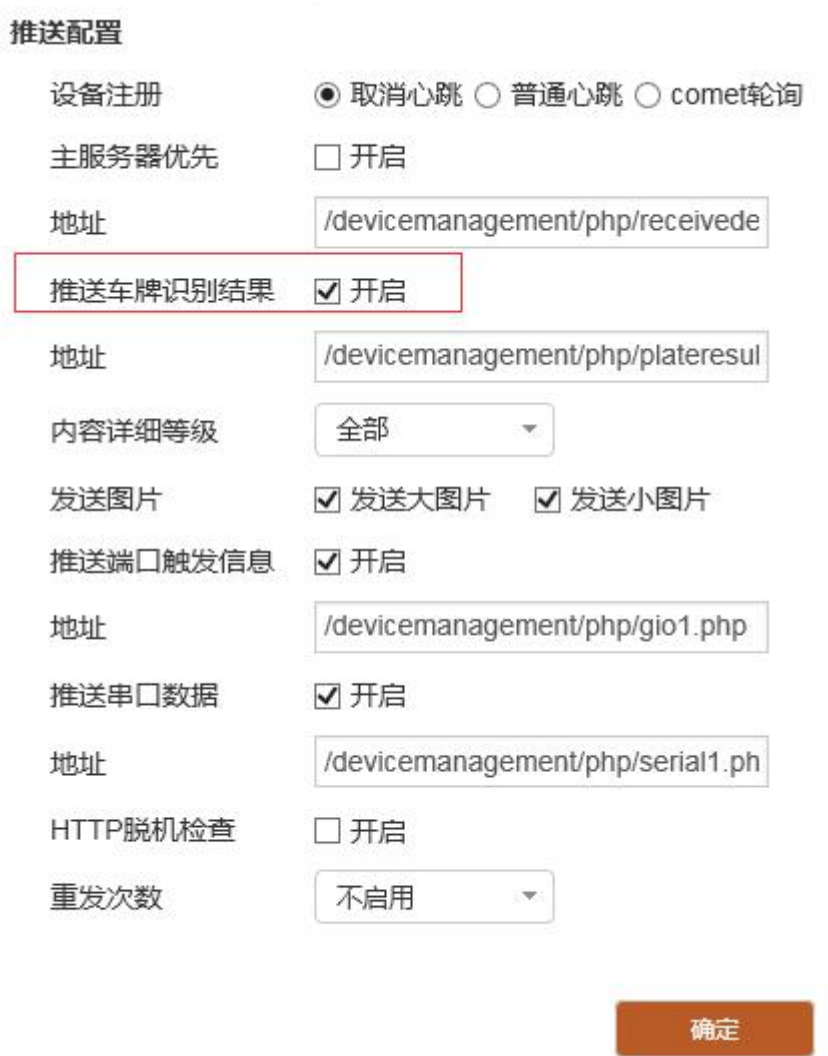

#### 相机推送的识别结果结构体见(以上 2 车牌识别结果推送)

### 常见问题:

#### Q:设备注册是什么?

A:当开启时,每隔一段时间,一体机会自动发送设备信息到中心服务器,包括 设备 ip, 端口, 序列号等信息。

#### Q:设置好了,请求收不到,什么问题?

A:请确保一体机可以访问中心服务器的相应地址。常见的问题如,局域网内, 网线是否接好,ip 地址是否冲突,是否在可以访问的网段;中心服务器如果在公 网,请确保一体机可以访问公网,需要设置好一体机的网关和 dns 地址。检查中 心服务器是否运行。

#### Q:请求收到了,但没有数据(数据格式不对)?

A: 车牌识别结果推送的请求发送的是 json 数据, http 的 body 内容如,

```
{"AlarmInfoPlate":{…}}
```

```
接收方法例如:
```
php: when the contract of the contract of the contract of the contract of the contract of the contract of the contract of the contract of the contract of the contract of the contract of the contract of the contract of the

\$doc = file\_get\_contents("php://input");

java:

StringBuffer jb = new StringBuffer();

```
String line = null;
```
try {

```
BufferedReader reader = request.getReader();
```
while ((line = reader.readLine()) != null)

jb.append(line);

} catch (Exception e) { /\*report an error\*/ }

详细参考:http://stackoverflow.com/questions/3831680/httpservletrequest-get-post-data

#### **Q**:设备注册又是什么格式?

A: 设备注册请求发送的数据内容如下:

------------------------------cd9a1a32759bContent-Disposition: form-data; name="device\_name" IVS------------------------------cd9a1a32759bContent-Disposition: form-data; name="ipaddr"19 2.168.0.100------------------------------cd9a1a32759bContent-Disposition: form-data; name="po rt"80------------------------------cd9a1a32759bContent-Disposition: form-data; name="user\_na me"admin------------------------------cd9a1a32759bContent-Disposition: form-data; name="pas s\_wd"admin------------------------------cd9a1a32759bContent-Disposition: form-data; name="se rialno"fcb68a83-ee8409dd------------------------------cd9a1a32759bContent-Disposition: form-d ata; name="channel\_num"1-----------------------------------cd9a1a32759b--如所见是 formpost 的格式,接收方法例如: java 使用 request.getQueryString 接

#### **Q**:如何回复请求开闸?

A: 回复{"Response\_AlarmInfoPlate":{"info":"ok","content":"...","is\_pay":"true"}} info 如果是 ok 表示开闸

#### **Q**:回复中 **content** 能不能是中文?

收,php 使用\$\_POST 变量接收

A: 所有请求都用 utf8 进行编码, 回复也用 utf8 即可。

#### **Q**:能否使用 **ssl** 连接发送,我们的中心服务器是 **ssl** 的?

A: 在设置中设置 ssl 端口 (一般是 443), 然后选上开启, 设置就可以了, 注意

如果中心服务器不支持 ssl 连接, 请不要选择开启该项。

#### **Q:** 怎么获取截图?

A: 推送的结果中有"imagePath": "/snapshot/lpr/tri\_snap\_24.jpg", 后面是访问截图的 http 路 径,前面加上一体机的网址,就可以得到截图的地址如 [http://192.168.1.100:8080/snapshot/lpr/tri\\_snap\\_24.jpg](http://192.168.1.100:8080/snapshot/lpr/tri_snap_24.jpg)

#### **Q:** 为什么相同车牌返回了两次结果?

A: 推送的结果中有一项触发类型 triggerType, 可以根据触发类型来过滤结果。

### **Q**:中心服务器,收到推送结果,回复给一体机,但看不到返回的具体内容,如 何调试中心服务器?

A:在网页上可以查看访问中心服务器的日志,可以看到中心服务器回复给一体机的内容。

### 二、**485** 推送方式:

使用通过 485 或者 232 串口将识别结果发送到上位机;

### 数据格式:

0xBB(协议头)+0x88(命令)+DATA0..DATA11+XOR(DATA0 到 DATA11 异或)

说明:

- 1、波特率:9600b/s 数据位: 8 奇偶校验:无 停止位:1 数据流控制: 无
- 2、DATA0 为识别类型 OxAA 为可识别, OxBB 为不可识别
- 3、DATA1 代表车牌颜色

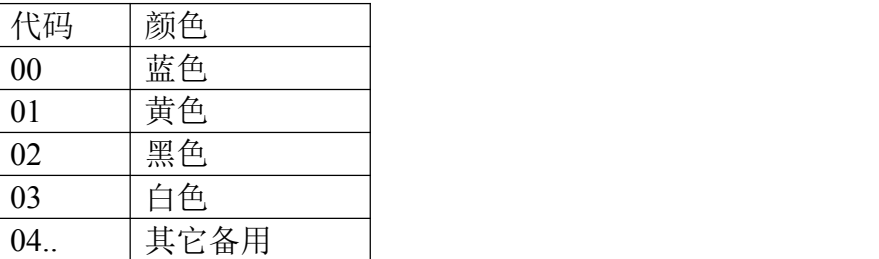

4、DATA2, DATA3, DATA8, 这几位可能是汉字也可能普通字符, 如果是汉字, 查表如下:(字母则使用 ASCII 码) 注: カランド アイストリック しょうかい しんこうかい しんこうかい こうしゅう しんこうかい しんこうかい しんこうかい しんこうかい しんこうかい しんこうかい しんこうかい

- 车牌: WJ12345 (中间不带汉字), 需要把 WJ 分成两个字节;
- 车牌: WJ 粤 12345 (中间带汉字), WJ 查表取得。

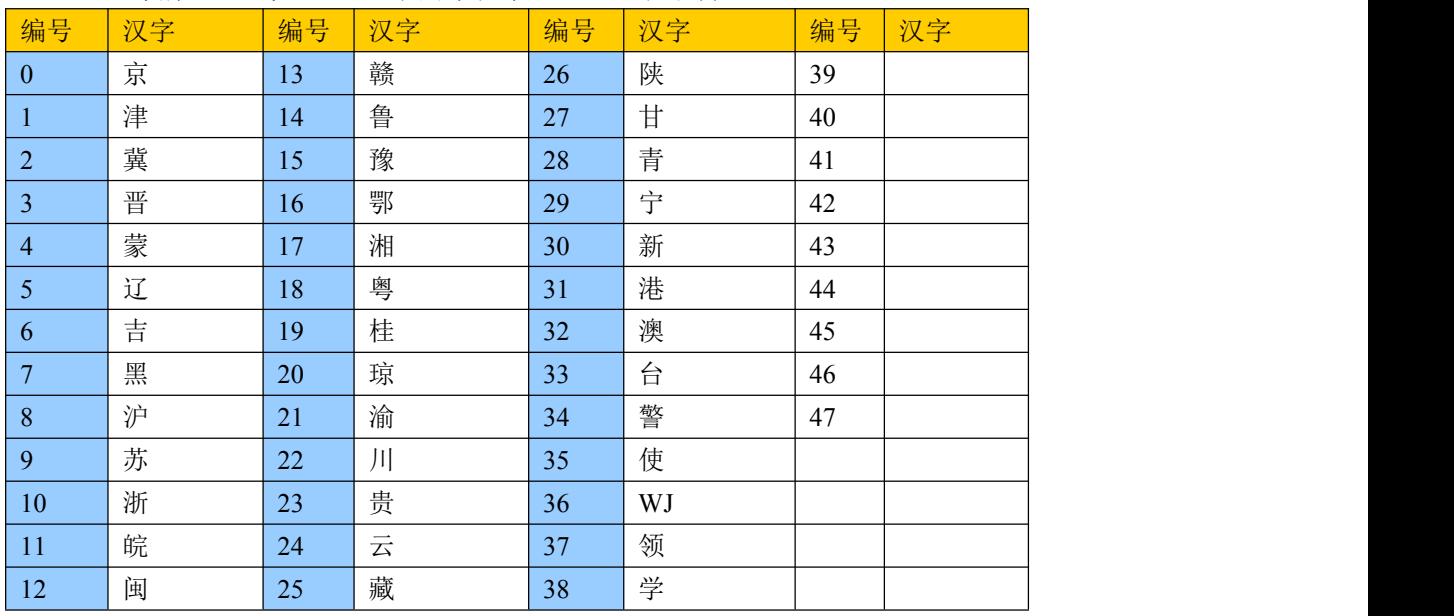

- 5、DATA3...DATA7 代表车牌其它数字或字母(标准内码)
- 6、DATA9…DATA11 备用

# 三、**TCP** 推送方式:

使用通过 TCP 协议将识别结果发送到上位机,上位机作为 TCP 的 client, 使 用普通的 socket 通信即可, 设备上 TCP 的端口号目前固定为 8131。

### 1. 基本的数据收发格式:

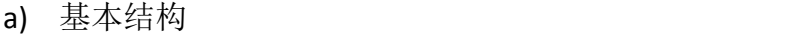

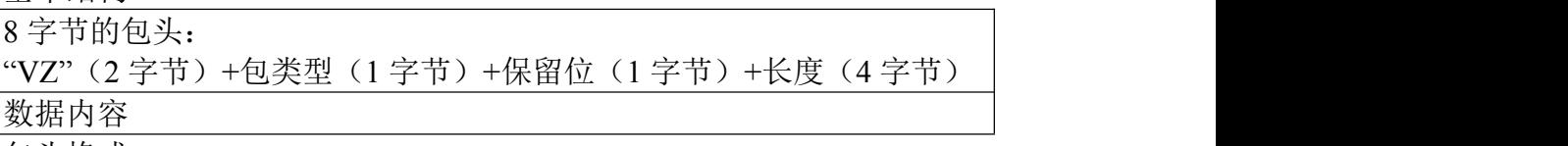

b) 包头格式

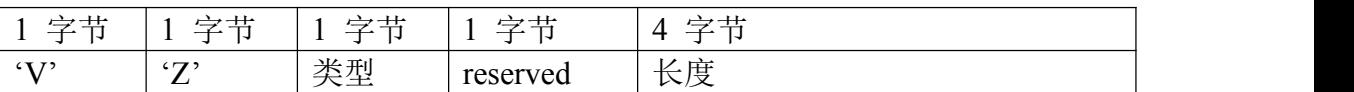

- c) 数据内容
	- 收发送,一般采用 json 指令;
	- **推送结果默认也是 josn, 可以设置二进制;**
	- 数据内容附加在包头后面,长度由包头内的长度指定;
- d) 包类型, 为 0 时表示普通数据包, 为 1 时为心跳包。

### **2.** 发送指令采用 **json** 格式,指令列表如下:

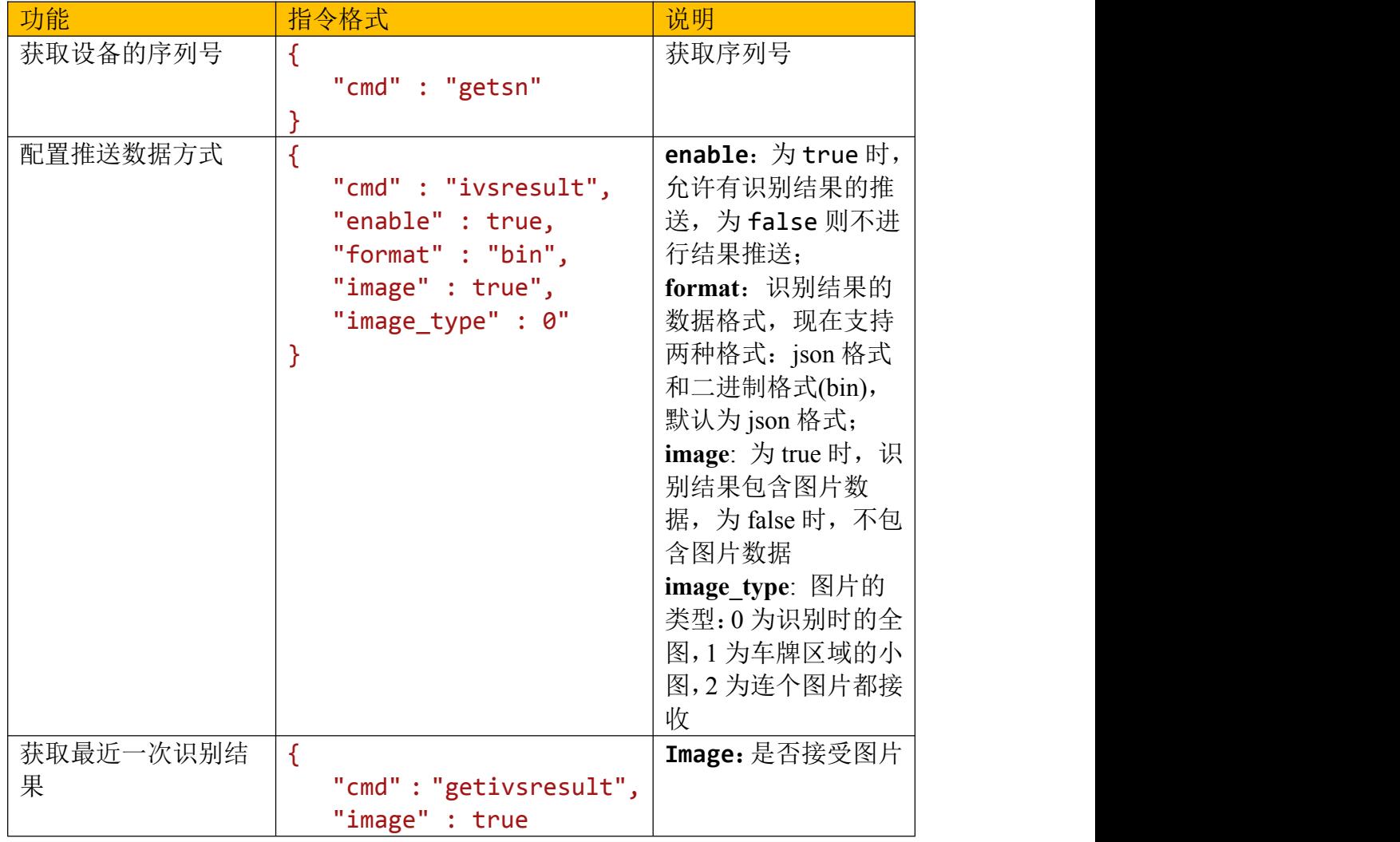

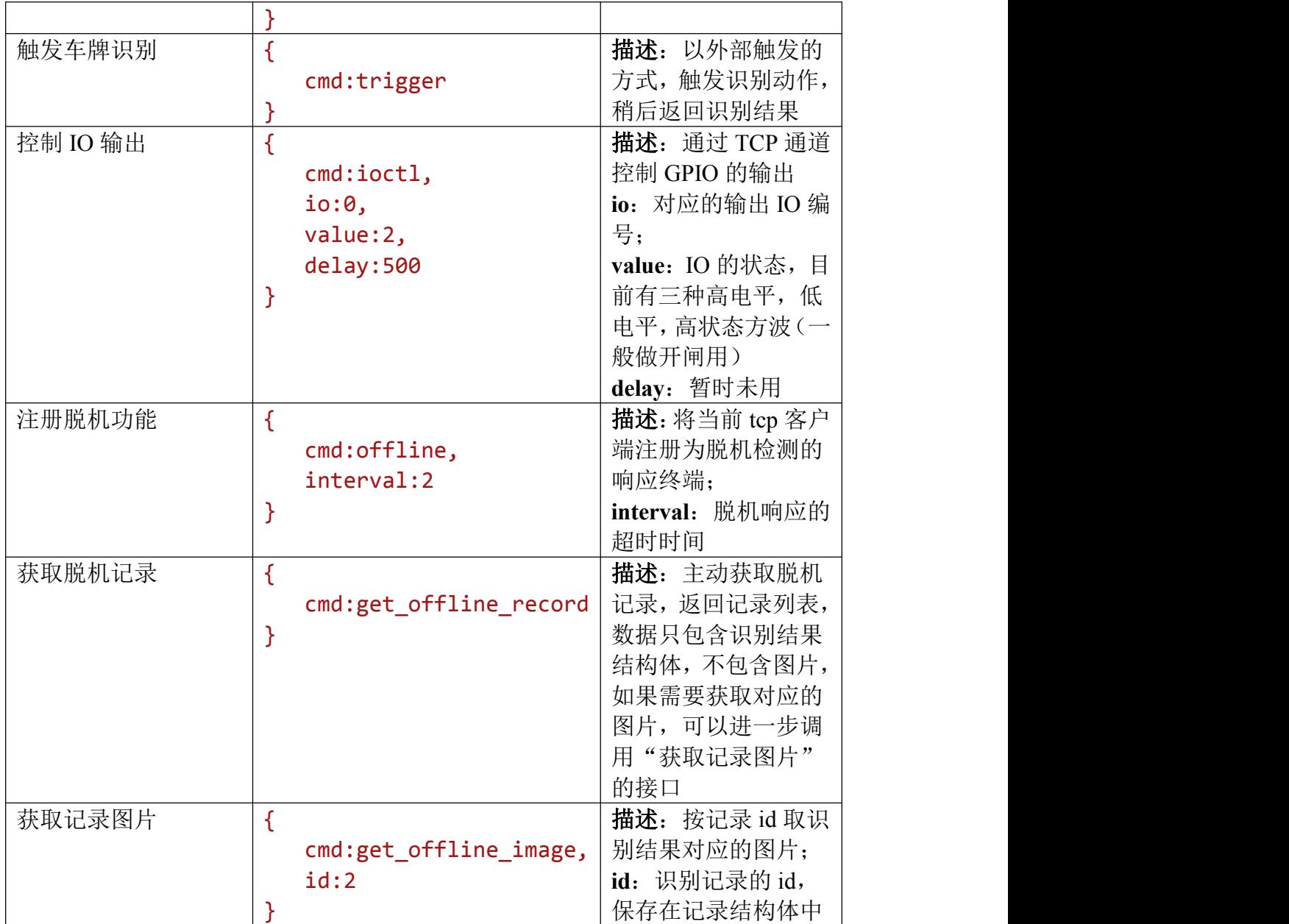

● 脱机的说明 若客户端向设备注册脱机,则白名单功能处理方式如下

- 白名单开启方式为"不开启", 则设备不做白名单处理
- 白名单开启方式为"开启", 则设备全权处理白名单功能
- 白名单开启方式为"脱机自动", 则发生车牌识别时, 设备向 tcp 客 户端发送识别结果指令,如果客户端在约定好的时间内无响应,则 认为客户端已经处于脱机状态,由设备接管白名单功能;若设备及 时做出回复,则设备不做白名单处理。
- 白名单开启方式在网页上可配置

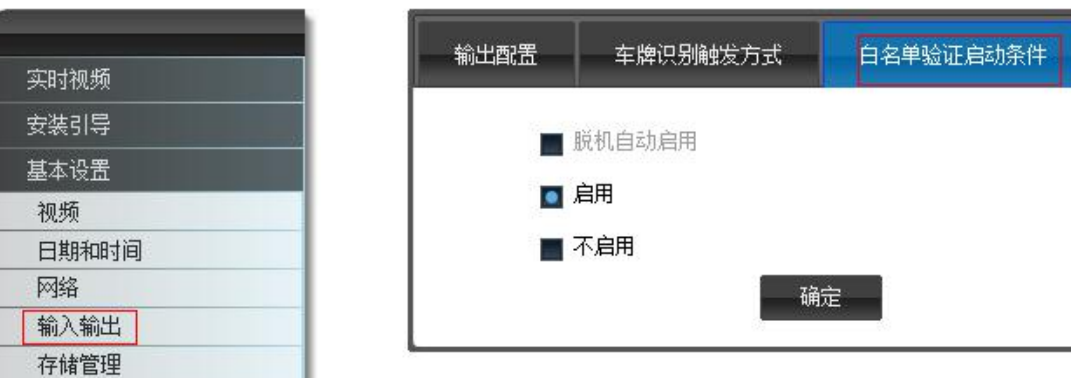

识别结果的说明

允许接收图像信息时,上位机采用异步接收的方式,接收到的数据如上 面所述的格式:长度+数据内容,其中数据内容包括:

- 识别结果的 json 字符串
- 识别时的图像二进制数据信息, 图像为完整的 jpg 格式

### **3.** 识别结果 **JSON** 格式说明

标准头+JSON 格式的识别结果字符串+空字符('\0')+图片数据。

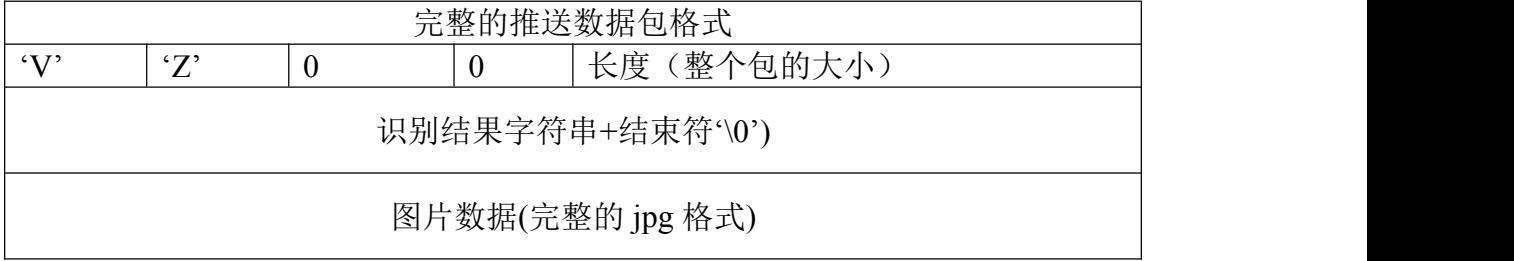

识别结果的内容如下所示:

| ſ                                                                    |  |
|----------------------------------------------------------------------|--|
| "PlateResult":                                                       |  |
| ₹                                                                    |  |
| "license":"陕 K70QU0",                                                |  |
| "colorValue":0,                                                      |  |
| "colorType":1,                                                       |  |
| "type":1,                                                            |  |
| "confidence":99,                                                     |  |
| "bright":0,                                                          |  |
| "direction":4,                                                       |  |
| "location":{"RECT":{"left":565,"top":334,"right":807,"bottom":391}}, |  |
| "timeUsed":0,                                                        |  |
| "carBright":0,                                                       |  |
| "carColor":0,                                                        |  |
| "timeStamp":{"Timeval":{"sec":1426625222,"usec":622802}},            |  |
| "triggerType":4                                                      |  |
| },                                                                   |  |
| "imageEnable":1,                                                     |  |
| "cmd":"ivs_result",                                                  |  |
| "id":1597,                                                           |  |
| "imageformat":"jpg",                                                 |  |
| "timeSting":"2015-03-17 20:47:02"                                    |  |
| }                                                                    |  |

其中, JSON 中各个字段的含义如下:

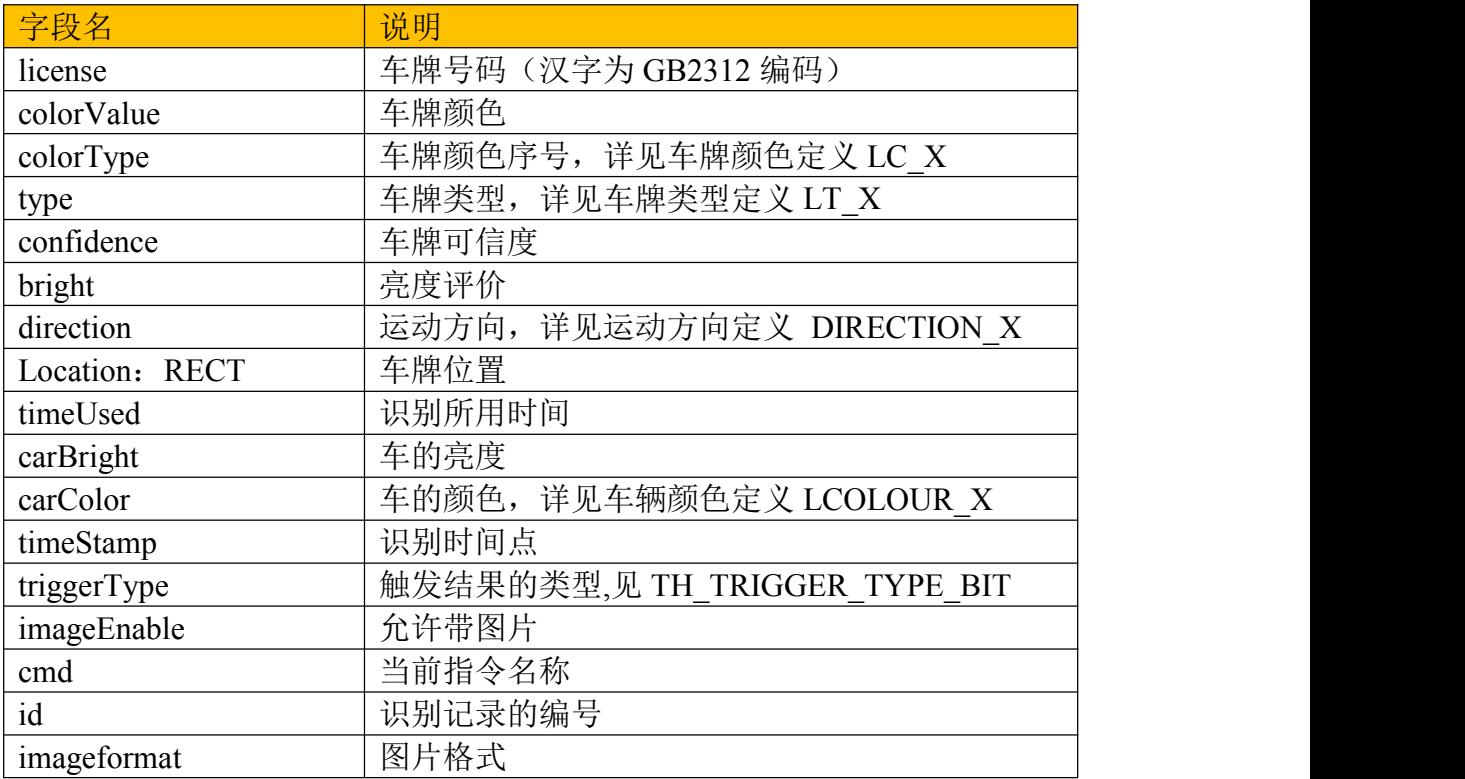

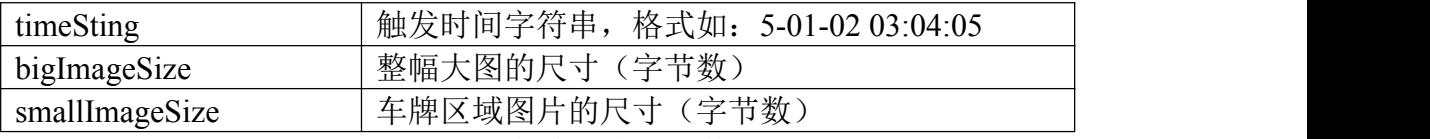

另, LC\_X, LT\_X, DIRECTION\_X 详细定义请参考头文件 VzClientSDK\_LPDefine.h。

### **4.** 识别结果二进制格式的支持

通过发送指令

```
\{ \{"cmd" : "ivsresult",
   "enable" : true,
   "format" : "bin",
   "image" : true"
```
};

可以设定,接收识别结果为二进制格式。收到数据包的格式如下: 标准头+数据块头+二进制的识别结果+数据块头+图片数据。

- 标准头: 上述的'VZ' + 类型+保留位+长度;
- 数据块头:'I R'(2 个字节) + 类型(1 个字节) + 保留位(1 个字节) + 后续数据块 的长度 4 个字节), 总计 8 个字节;
- 识别结果的格式为结构体 TH\_PlateResult,参考头文件可以查看具体定义, 它的数据块的类型为 BLOCK\_TYPE\_BIN\_RESULT(值为 0);
- 图片数据:完整的 jpg 格式的图片数据,它的数据块类型为 BLOCK TYPE IMAGE DATA (数值为 2)。

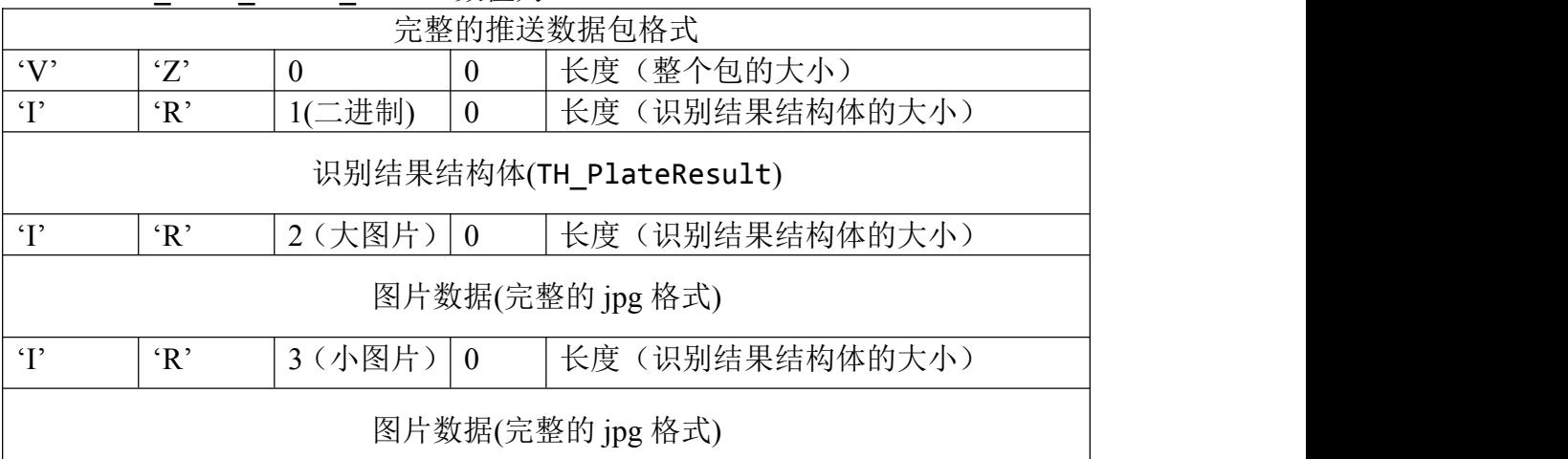

#### **5.** 心跳包

- 心跳包为固定的 8 字节, 即不带实际数据的消息头, 其中包类型要设置 为 1, 长度设置为 0, 所以心跳包的内容固定为: 565A0100 00000000 (16 进制);
- 由客户端把心跳包发送给服务端,服务端再返回相同的内容给客户端;
- 心跳包的默认间隔时间为 30 秒, 超过 3 次没发送心跳包, 服务端会主动 断开连接。

#### **6.** 注意**:**

4 个字节保存数据包的长度采用网络字节发送,发送或接收后用 htonl 转换: